# УТВЕРЖДАЮ

Зам. Директора по качеству ФГУП «ВНИИМС» Н.В. Иванникова 2016 г. reter

# Счётчики эталонные портативные CheckMeter 2.3 методика поверки

(TP.MTE.CM23.RU.Ol)

# 1. ВВОДНАЯ ЧАСТЬ

1.1. Настоящая методика поверки распространяется на эталонные портативные счётчики CheckMeter 2.3 (предел основной относительной погрешности при измерении энергии - 0.2%) (далее - Приборы).

Настоящая методика устанавливает объем, условия поверки, методы и средства поверки Приборов и порядок оформления результатов поверки.

Методика распространяется на вновь изготавливаемые, выпускаемые из ремонта и находящиеся в эксплуатации Приборы.

1.2. Далее по тексту настоящей Методики имеются ссылки на разделы Руководств по эксплуатации эталонных портативных счётчиков CheckMeter 2.3 (далее - Руководство по эксплуатации Прибора):

- Трёхфазный эталонный счётчик CheckMeter 2.3 для проверки счётчиков электрической энергии. Руководство по эксплуатации, редакция 27.02.2008 г.
- $\blacksquare$ Трёхфазный эталонный счётчик CheckMeter 2.3 с принтером для проверки счётчиков электрической энергии. Руководство по эксплуатации, редакция 27.02.2008 г.
- 1.3. Интервал между поверками 2 года.

#### 2. ОПЕРАЦИИ ПОВЕРКИ

2.1. При проведении поверки должны быть выполнены операции, указанные в таблице 1.

Таблица 1 - Операции поверки

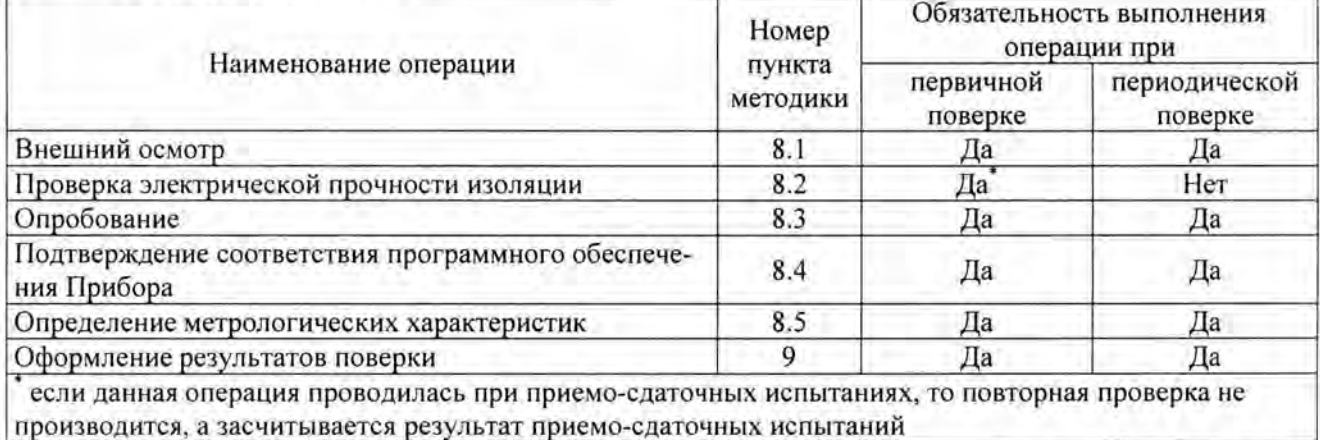

2.2. Допускается производить поверку меньшего числа величин или на меньшем числе диапазонов измерений на основании письменного заявления владельца прибора. Соответствующая запись должна быть сделана в свидетельстве о поверке и в паспорте прибора.

2.3. При получении отрицательного результата в процессе выполнения любой из операций поверки Прибор признают непригодным к эксплуатации и его поверку прекращают.

2.4. После устранения недостатков, вызвавших отрицательный результат, Прибор вновь представляют на поверку.

# 3. СРЕДСТВА ПОВЕРКИ

3.1. При проведении поверки Приборов должны применяться средства поверки, указанные в Таблица 2. Допускается применение эталонов, не приведённых в таблице, но обеспечивающих определение метрологических характеристик с требуемой точностью, а также необходимые диапазоны измерений.

3.2. Все средства измерений должны быть поверены (аттестованы) в установленном порядке и иметь действующие свидетельства о поверке (аттестации).

# Таблица 2 - Средства поверки

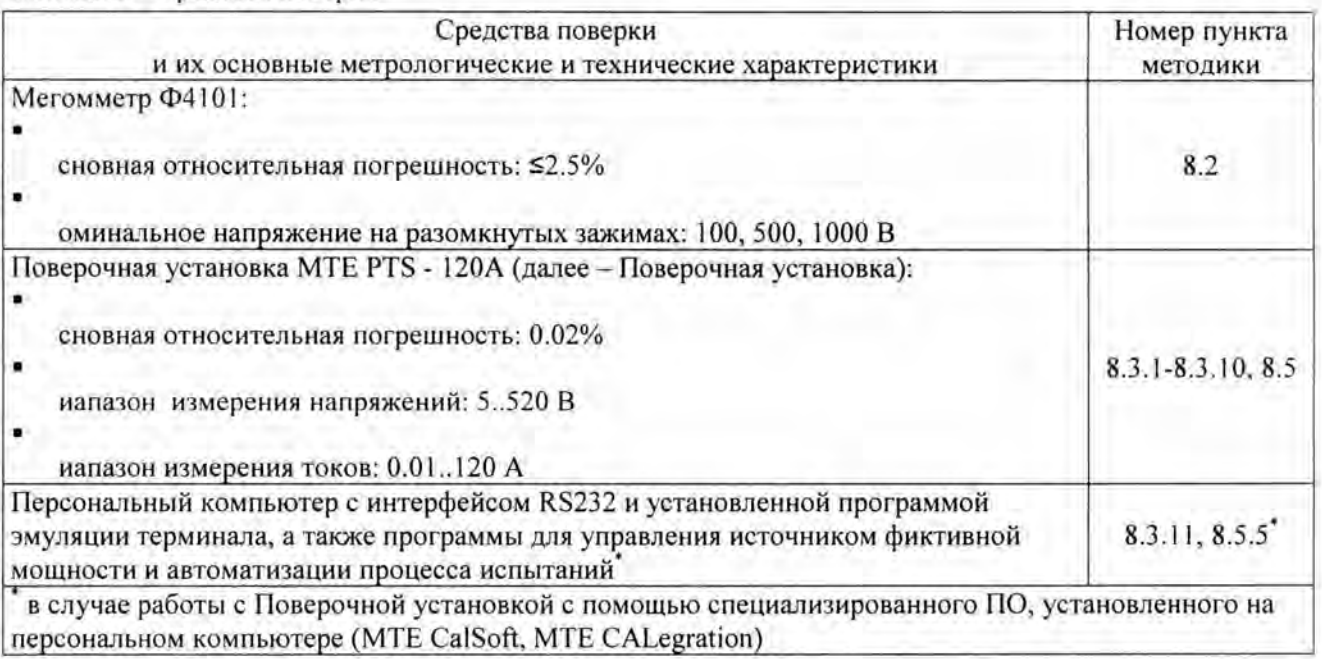

# 4. ТРЕБОВАНИЯ К КВАЛИФИКАЦИИ ПОВЕРИТЕЛЕЙ

4.1. К проведению поверки допускаются лица, аттестованные в качестве поверителей в порядке, установленном в Российской Федерации.

# 5. ТРЕБОВАНИЯ БЕЗОПАСНОСТИ

5.1. Помещение для проведения поверки должно соответствовать правилам техники безопасности и производственной санитарии.

5.2. При проведении поверки Приборов должны соблюдаться требования безопасности согласно ГОСТ 12.3.019, ГОСТ 22261, ГОСТ 24855, «Правил технической эксплуатации электроустановок потребителей» и «Межведомственных правил охраны труда (ТБ) при эксплуатации электроустановок» (Москва, Энергоатомиздат, 2001 г.), а также меры безопасности, изложенные в эксплуатационной документации Приборов и другого применяемого оборудования.

5.3. К работе на Поверочной установке допускаются лица, прошедшие инструктаж по технике безопасности и имеющие удостоверение о проверке знаний. Специалист, осуществляющий поверку Приборов, должен иметь квалификационную группу по электробезопасности не ниже III.

5.4. Перед поверкой средства измерений, которые подлежат заземлению, должны быть надежно заземлены. Подсоединение зажимов защитного заземления к контуру заземления должно производиться ранее других соединений, а отсоединение - после всех отсоединений.

#### УСЛОВИЯ ПРОВЕДЕНИЯ ПОВЕРКИ 6.

При проведении поверки должны быть соблюдены следующие условия:

- температура окружающего воздуха 20±5°С, желательно 23±3°С,
- относительная влажность воздуха 30..80%,
- атмосферное давление 84..106 кПа (630..795 мм рт. ст.),
- внешнее магнитное поле: отсутствует,
- частота питающей сети: 50±0.15 Гц.
- напряжение питающей сети переменного тока: 220 В  $\pm$  5%
- форма кривой тока и напряжения питающей сети синусоидальная с коэффициентом несинусоидальности не более 5%.

# 7. ПОДГОТОВКА К ПРОВЕДЕНИЮ ПОВЕРКИ

Перед проведением поверки необходимо выполнить следующие операции:

7.1. Средства измерений, которые подлежат заземлению, должны быть надежно заземлены .

7.2. Если Прибор находился в условиях, отличных от указанных в п. 6, выдержать Прибор в условиях, указанных в п. 6 не менее 1 ч.

7.3. Подключить Прибор и средства поверки к сети переменного тока в соответствии с требованиями, изложенными в п. 6, и дать им прогреться в течение времени, указанного в технической документации на них, но не менее 20-ти минут.

# **8.** ПРОВЕДЕНИЕ ПОВЕРКИ

#### **8.1.** Внешний осмотр

8.1.1. Комплект поставки должен соответствовать указанному в паспорте.

8.1.2. Маркировка должна быть четкой и содержать:

- наименование и условное обозначение,
- наименование или товарный знак предприятия-изготовителя ,
- вид питания ,
- номинальное напряжение питания.

8.1.3. Прибор не должен иметь механических повреждений, которые могут повлиять на его работу (повреждение корпуса, дисплея, клавиатуры, разъёмов, токовых клещей, кабелей и других лементов в соответствии с комплектом поставки).

#### **8.2.** Проверка электрической прочности изоляции

8.2.1 . Проверка электрической прочности изоляции проводится мегомметром с рабочим напряжением 1000 В между следующими цепями :

- измерительными цепями напряжения (фазы А, В, С и нейтраль) с одной стороны и корпусом разъёма последовательного интерфейса RS232 с другой стороны,
- измерительными цепями напряжения (фазы А, В, С и нейтраль) с одной стороны и соединёнными между собой контактами разъёма питания .

Измерение сопротивления следует проводить не ранее, чем через 30 с после подачи испытательного напряжения .

8.2.2. Результаты поверки считают положительными, если измеренные значения сопротивления изоляции составляют не менее 20 МОм.

#### 8.3. Опробование

При опробовании проверяется правильность функционирования Прибора путем наблю ения за текстовой, числовой и графической информацией его дисплее, а также способность сохранения установленных параметров и данных в памяти Прибора при отключении напряжения питания и возможность обмена данными с персональным компьютером.

Управление Прибором , индикация вводимой информации и отображение результатов измерений осуществляется с помощью клавиатуры, расположенной на его передней панели.

Опробование Прибора осуществляется в соответствии со следующей инструкцией :

8.3.1. Произведите подготовку к работе Прибора, согласно разделу 4 Руководства по ксуатации Прибора, и Поверочной установки согласно соответствующему Руководству по ксплуатации.

8.3.2. Соедините входы напряжения с выходами напряжения источника Поверочной установки в соответствии с разделом 9.6 Руководства по эксплуатации Прибора и Руководству по ксплуатации Поверочной установки .

8.3.3. Соедините выходы тока источника Поверочной установки в соответствии с Руководством по эксплуатации Поверочной установки .

8.3.4. Подсоедините к Прибору измерительные токовые клещи СТ lOOA, входящие в комплект поставки Прибора.

8.3.5. Подсоедините к проводам токовых цепей измерительные токовые клещи СТ 100А, входящие в комплект поставки Прибора.

8.3.6. Включите Прибор и Поверочную установку.

8.3.7. Убедитесь, что тип измерительных цепей Поверочной установки соответствует типу, заданному в параметрах Прибора (раздел 6.1 Руководства по эксплуатации Прибора).

8.3.8. Установите автоматическое переключение диапазонов измеряемых токов (п. 6.1.1 Руководства по эксплуатации Прибора).

8.3.9. Установите на выходах источника Поверочной установки ряд произвольных значений напряжений, токов, частоты сети и углов сдвига фаз в диапазонах измерений этих параметров в соответствии с разделом 10 Руководства по эксплуатации Прибора.

8.3.10. Убедитесь в том, что результаты измерений, выполненных Прибором, соответствуют установленным значениям на Поверочной установке. Проверьте, что форма отображения информации на дисплее соответствует указанной в разделе 6.3 Руководства по эксплуатации Прибора. Проверьте возможность графического отображения спектра сигналов и их представления в форме векторов (разделы 6.3.2 и 6.4 Руководства по эксплуатации Прибора).

8.3.11. Проверка работы интерфейса RS232 осуществляется с помощью персонального компьютера и программы эмуляции терминала.

Параметры СОМ порта в программе эмуляции терминала должны быть настроены следующим образом:

- скорость в соответствии с настройками Прибора (см. раздел 7.1 Руководства по эксплуатации Прибора), по умолчанию - 4800 бит/с
- без контроля чётности
- 1 стоп-бит
- 8 бит данных
- программный контроль потока X-On, X-Off

В программе эмуляции терминала введите команды в соответствии с Таблица 3.

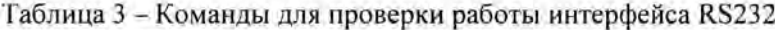

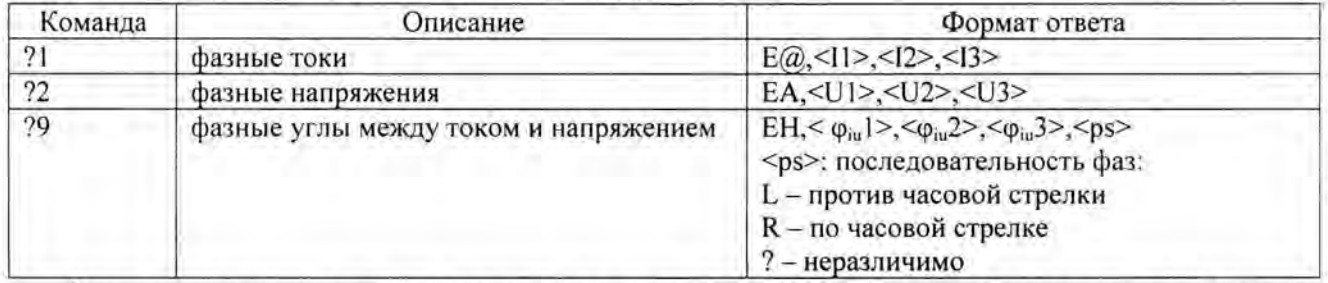

Результат поверки считают положительным, если результаты, отображаемые в программе эмуляции терминала, совпадают с установленными параметрами на Поверочной установке.

8.3.12. Данные измерений должны быть сохранены в памяти Прибора в соответствии с разделом 8.2 Руководства по эксплуатации Прибора.

8.3.13. Проверка сохранности информации при исчезновении напряжения питания проводится выключением Прибора на 24 часа, после чего его повторно включают.

8.3.14. Результат поверки считают положительным, если после отключения питания обеспечивается сохранение настроек и данных измерений (см. раздел 8.3 Руководства по эксплуатации Прибора), а также правильность показаний календарных часов.

#### 8.4. Подтверждение соответствия программного обеспечения Установки

8.4.1. Версия встроенного программного обеспечения проверяется на вкладке Measure графического интерфейса на дисплее Прибора в соответствии разделом 5 Руководства по эксплуатации Прибора.

8.4.2. Результат поверки считают положительным, если версия встроенного программного обеспечения имеет номер 2.06-В002 или более поздний.

# 8.5. Определение метрологических характеристик

8.5.1. Определение основной относительной погрешности Прибора при измерении действующих значений фазных напряжений проводится путём считывания измеренных значений фазных напряжений на дисплее Прибора и сравнения их со значениями, измеренными Поверочной установкой, в соответствии со следующей инструкцией:

8.5.1.1. Установите на Приборе тип измерительной цепи «четырёхпроводный, звезда» в соответствии с разделом 6.1 Руководства по эксплуатации Прибора. Также установите этот тип для Поверочной установки.

8.5.1.2. Задайте на Поверочной установке ряд значений напряжения симметрично для трёх фаз в соответствии с Таблица 5. Частота сети - 50 Гц.

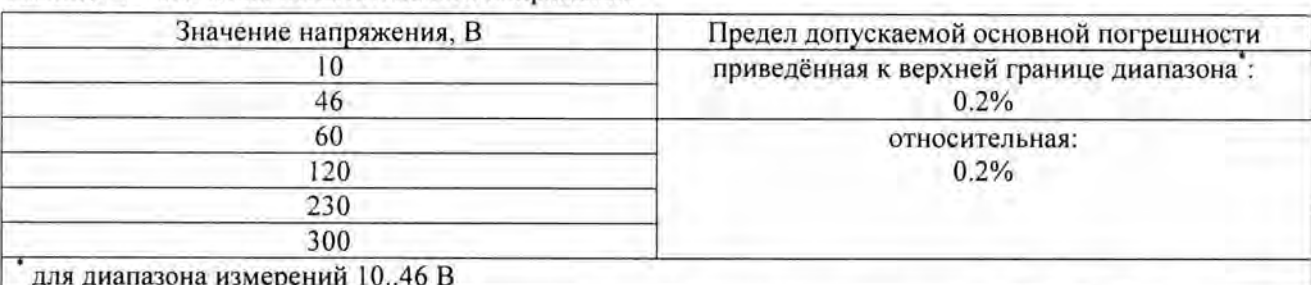

Таблица 4 - Значения испытательного напряжения

8.5.1.3. На основе установившихся после 10 секунд после начала выполнения измерений измеренных значений напряжения вычислите приведённые или относительные (см. Таблица 4) основные погрешности измерения напряжения Прибором отдельно для каждой фазы.

8.5.1.4. Результат поверки считают положительным, если рассчитанные погрешности измерения фазных напряжений не превышают значений, указанных в Таблица 4.

8.5.2. Определение основной относительной погрешности Прибора при измерении действующих значений фазных токов с помощью измерительных токовых клещей СТ 100А и СТ 1000А проводится путём считывания измеренных значений фазных токов на дисплее Прибора и сравнения их со значениями, измеренными Поверочной установкой, в соответствии со следующей инструкцией:

8.5.2.1. Установите на Приборе тип измерительной цепи «четырёхпроводный, звезда» в соответствии с разделом 6.1 Руководства по эксплуатации Прибора. Также установите этот тип для Поверочной установки.

8.5.2.2. Установите ручное переключение диапазонов измерения токов (см. раздел 6.1.1) Руководства по эксплуатации Прибора), одновременное для трёх фаз.

8.5.2.3. Задайте на Поверочной установке ряд значений токов симметрично для трёх фаз в соответствии с Таблица 5.

При смене измерительных токовых клещей следуйте инструкции раздела 4 Руководства по эксплуатации Прибора.

Перед выполнением измерений, при необходимости, переключайте внутренний диапазон измерения токов (см. раздел 6.1.1 Руководства по эксплуатации Прибора) в соответствии с Таблица 5. Частота сети - 50 Гц.

Таблица 5 - Значения испытательного тока

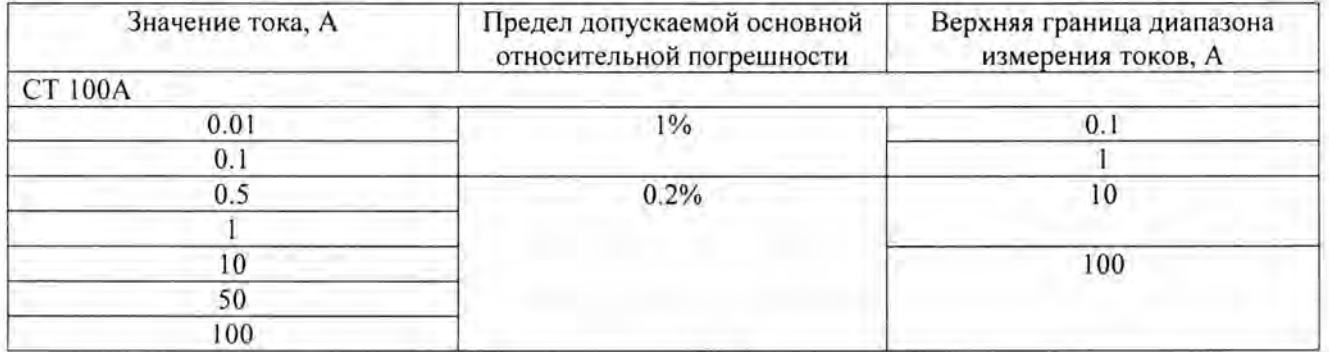

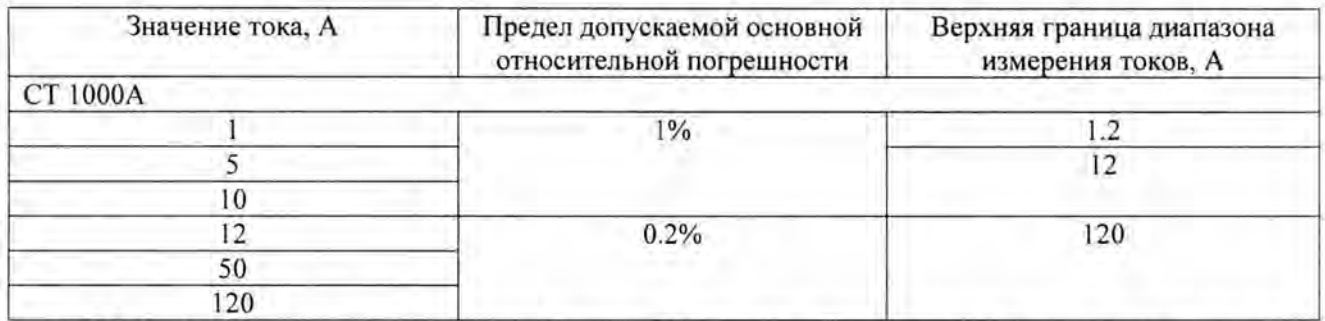

8.5.2.1. На основе установившихся после 10 секунд после начала выполнения измерений измеренных значений тока вычислите относительные основные погрешности измерения токов Прибором отдельно для каждой фазы.

8.5.2.2. Результат поверки считают положительным, если рассчитанные погрешности измерения фазных токов не превышают значений, указанных в Таблица 5.

8.5.3. Определение основной абсолютной погрешности при измерении частоты сети проводится путём считывания измеренных значений частоты сети на дисплее Прибора и сравнения их со значениями, измеренными Поверочной установкой, в соответствии со следующей инструкцией:

8.5.3.1. Задайте на Поверочной установке симметричное напряжение 230В и ряд частот сети в соответствии с Таблица 6.

Таблица 6 - Значения частоты сети

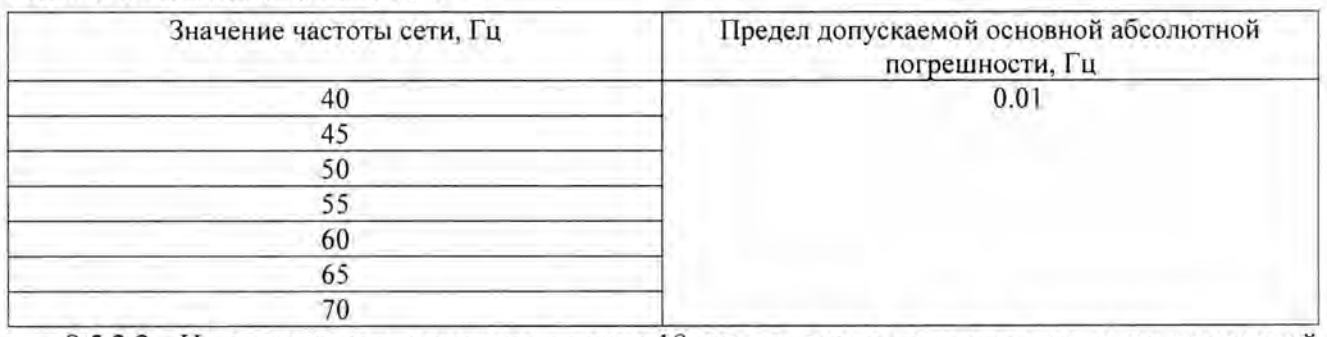

8.5.3.2. На основе установившихся после 10 секунд после начала выполнения измерений измеренных значений частоты сети вычислите основные абсолютные погрешности измерения частоты сети Прибором.

8.5.3.3. Результат поверки считают положительным, если рассчитанные погрешности измерения частоты сети не превышают значений, указанных в Таблица 6.

8.5.4. Определение основной абсолютной погрешности при измерении коэффициента мощности и фазных углов напряжения проводится путём считывания измеренных значений на дисплее Прибора и сравнения их со значениями, измеренными Поверочной установкой при выполнении п. 8.5.5.5 настоящей Методики, при следующих параметрах:

- фазные напряжения 230 В
- частота сети 50 Гц
- $\cos \varphi 1$ , 0.5 инд., 0.5 ёмк.

Результат поверки считают положительным, если абсолютные погрешности измерений коэффициентов мощности не превышают 0.002, а абсолютные погрешности измерений фазных углов напряжения для каждой фазы не превышают 0.1°.

8.5.5. Определение основной погрешности Прибора при измерениях активной и реактивной энергии с использованием измерительных токовых клещей СТ 100А и СТ 1000А проводится на Поверочной установке, в соответствии со следующей инструкцией:

8.5.5.1. Соедините испытательный выход Прибора с импульсным входом Поверочной установки в соответствии с разделом 9 Руководства по эксплуатации Прибора.

8.5 .5.2. Установите на Приборе тип измерительной цепи «четырёхпроводный, звезда» в соответствии с разделом 6.1 Руководства по эксплуатации Прибора. Также установите этот тип для Поверочной установки .

8.5.5.3. В параметрах Прибора установите режим Qn измерения реактивной энергии (см . раздел 6.1 Руководства по эксплуатации Прибора).

8.5.5.4. Установите ручное переключение диапазонов измерения токов (см. раздел 6.1.1 Руководства по эксплуатации Прибора), одновременное для трёх фаз.

8.5.5.5 . Задайте на Поверочной установке значения напряжения U, тока 1, частоты сети f <sup>в</sup> соответствии с Таблицами 7 и 8 симметрично для трёх фаз и для каждой фазы отдельно.

Проведите измерения активной и реактивной энергии за время не менее 90 с.

Определите относительную погрешность измерения активной и реактивной энергии с помощью консоли Поверочной установки, либо специализированного ПО.

Переключение вида энергии, регистрируемой с помощью испытательного выхода Прибора, осуществляется в соответствии с разделом 6.1 Руководства по эксплуатации Прибора.

При смене измерительных токовых клещей следуйте инструкции раздела 4 Руководства по эксплуатации Прибора.

Перед изменением энергии, при необходимости, переключайте внутренний диапазон измерения токов (см. раздел 6.1.1 Руководства по эксплуатации Прибора) в соответствии с данными , приведёнными в Таблица 5.

8.5.5.6. В параметрах Прибора установите режим Qx измерения реактивной энергии (см . раздел 6.1 Руководства по эксплуатации Прибора).

Проведите измерения реактивной энергии энергии согласно п. 8.5.5.5 настоящей Методики.

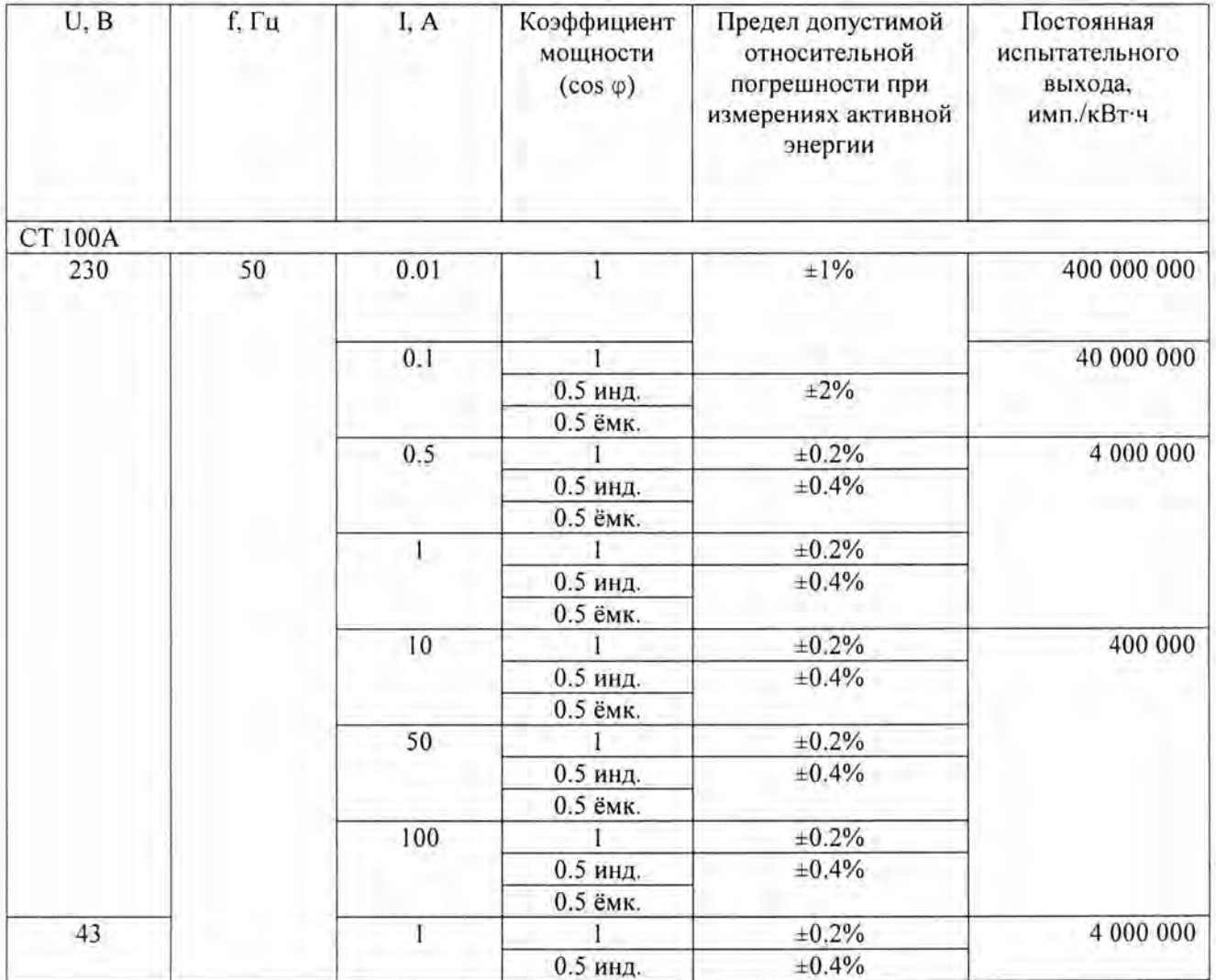

Таблица 7 - Параметры для измерения активной энергии

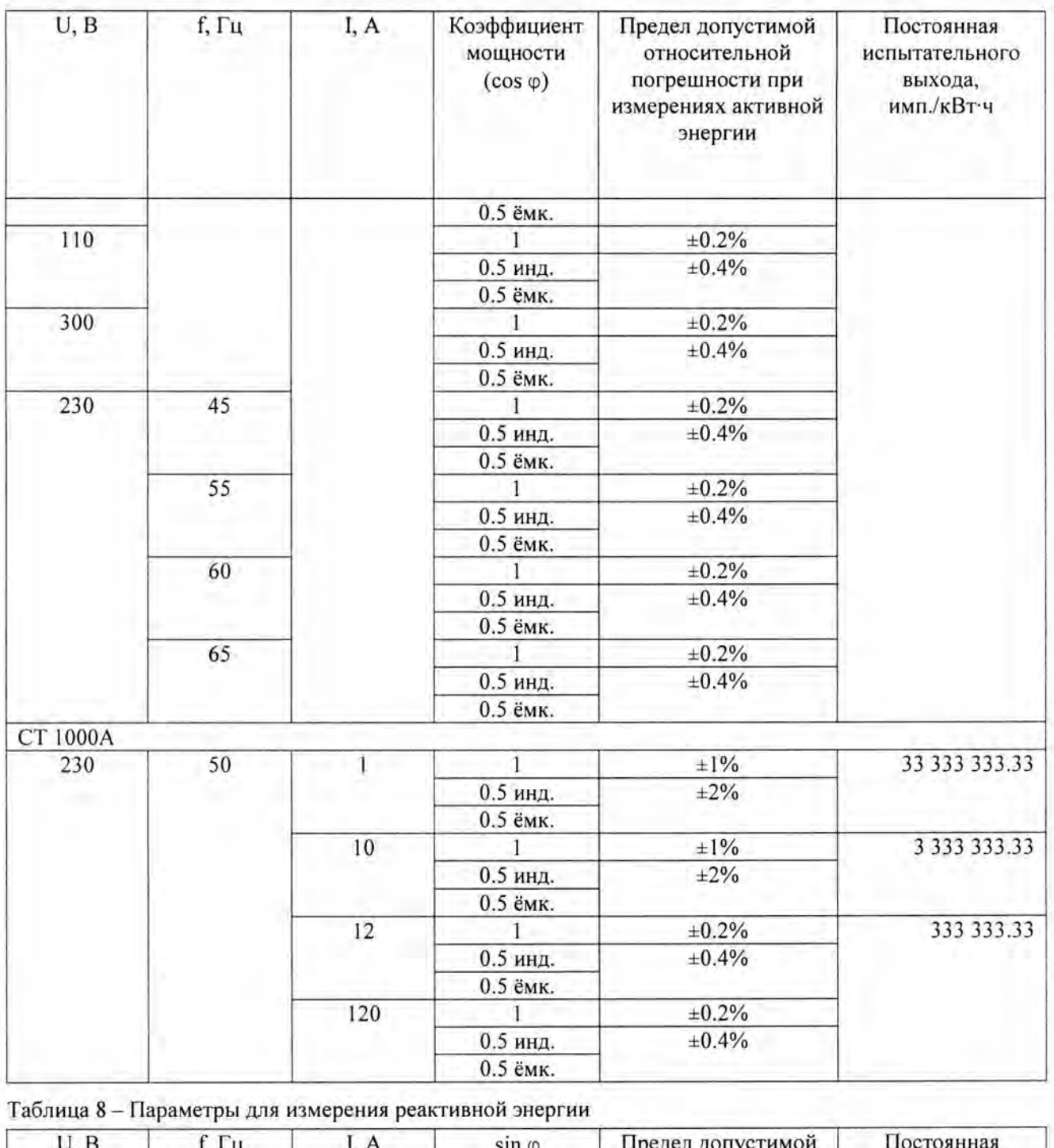

![](_page_8_Picture_327.jpeg)

![](_page_9_Picture_498.jpeg)

8.5.5.7. Результат поверки считают положительным, если полученные значения относительных погрешностей измерения активной и реактивной энергии не превышают значений, указанных в Таблица 7.

## 9. ОФОРМЛЕНИЕ РЕЗУЛЬТАТОВ ПОВЕРКИ

9.1. Прибор, прошедший поверку с положительным результатом, признают годным к эксплуатации.

9.2. Положительные результаты поверки оформляют записью в соответствующем разделе паспорта, заверенной оттиском поверительного клейма установленной формы.

Также на Прибор, прошедший поверку с положительным результатом, по желанию владельца, может быть оформлено Свидетельство о поверке.

9.3. Результаты поверки вносят в протокол произвольной формы.

9.4. На Прибор, прошедший проверку с отрицательным результатом хотя бы по одному пункту настоящей Методики, выдается «Извещение о непригодности» согласно Приказу №1815 от 02.07.15 с указанием причины и в его паспорте производится запись о непригодности к эксплуатации. Клеймо предыдущей поверки гасится.

Главный специалист OOO «MTE»

 $\mathcal{A}$  AMOCOB M. A.

 $\begin{picture}(160,10) \put(0,0){\line(1,0){100}} \put(15,0){\line(1,0){100}} \put(15,0){\line(1,0){100}} \put(15,0){\line(1,0){100}} \put(15,0){\line(1,0){100}} \put(15,0){\line(1,0){100}} \put(15,0){\line(1,0){100}} \put(15,0){\line(1,0){100}} \put(15,0){\line(1,0){100}} \put(15,0){\line(1,0){100}} \put(15,0){\line(1,0){100$ 

Новиков В.В.